## Information about RFID reader (Optional)

The RFID reader is a compact contactless reader and writer which supports Mifare® cards and ISO14443A & ISO 14443B & ISO15693.

## How to use the RFID reader:

Please click on [**Twinhead Demo**] program shown on Windows program menu to execute RFID reader software.

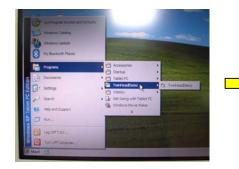

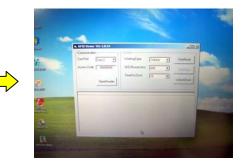

Then press button on handle to turn on built-in RFID reader, and it will be ready to read. RFID reader will be power down after software closed.

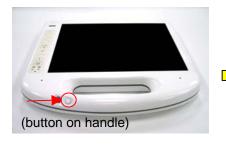

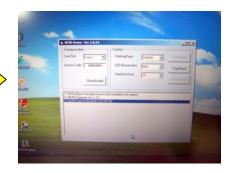

## Allowable position to read the tag:

## **Correct position**

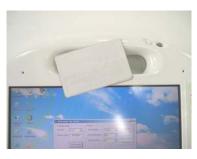

## Wrong position

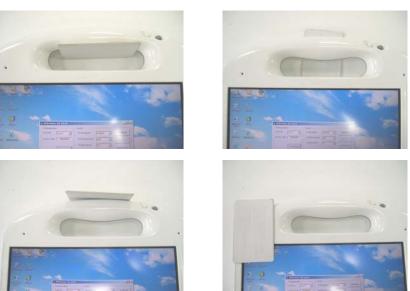

The maximum reading distances for different protocol:

| Protocol   | Distance |
|------------|----------|
| ISO 15693  | 7cm      |
| ISO 14443A | 6cm      |
| ISO 14443B | 3cm      |

## Information about Camera function (Optional)

The camera lens is on the back of the Tablet PC..

### Features:

- 2 mega pixels resolution (1600 x 1200)
- Auto focus: 7cm~infinity

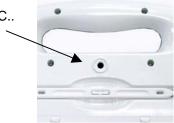

## How to use the camera:

- 1. Press the Camera button to activate the camera and open the viewfinder.
- 2. Press the Camera button again to take a picture.

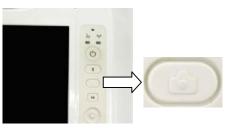

## **Communication Components**

This system includes built-in Wireless LAN, Bluetooth and 3G function:

### **Built-in Wireless Local Area Network**

The built-in Wireless Local Area Network (WLAN) interface card can provide a quick access without using cables for the connection to the network equipments. The interface card adopts the IEEE 802.11 a/b/g/n protocol and uses the 2.4/5 GHz ISM electric wave frequency band as the transmission interface to set up the communications between the host computer and other computers.

The way of processing communications through the WLAN interface card is the same as that through Ethernet interface card. The "Configuration Tool" is a Window application program. If users have a computer equipped with the WLAN interface card, then users can use it to set up the interface card and show the current configuration and status.

Note: Contact your distributor for the information of upgrading the wireless local area network.

## Information about 3G function (Optional)

Note: The system does not support 3G Voice features.

The system provides 3G function (optional), please remove the SIM card cover. Then insert 3G SIM card into the slot.

## Attention: WLAN function will be auto turn-off when 3G function is on.

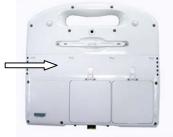

Please click on [**3G Watcher**] program shown on Desktop to turn on 3G function.

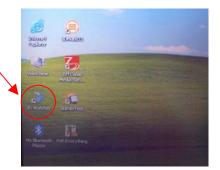

Please follow **3G Watcher Help Topics/ Wireless Data Connections/Manage profiles** to create a profile first.

After all settings are completed, click Connect to access Internet.

User will find on Windows task bar. The indicator shows the received signal strength in dBm up to a maximum of five bars..

Please click **3G Watcher Tools/Turn Radio Off** to stop connection.

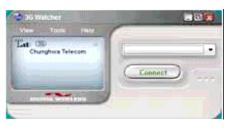

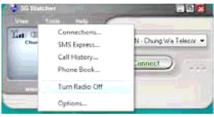

## Information about Bluetooth

A Bluetooth wireless technology is the ability to simultaneously handle both data and voice transmissions. This enables users to enjoy a variety of solutions such as hands-free headset for voice calls, printing and fax capabilities, and synchronizing PDA, laptop, and mobile phone applications.

Please press hot key to turn on Bluetooth function. User could check Bluetooth connection status of indicator on Windows task bar. Eluetooth disconnection : Bluetooth connection Double click Bluetooth indicator or application program.

33

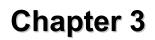

# Making Connections

## **Making Connections**

## **Right Side Connectors**

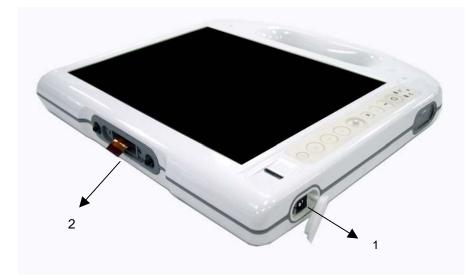

## 1. DC-in Jack

Connect the power plug of the AC adapter to this jack.

## 2. Docking Station connector

The Connector is reserved for specific purpose which is used to connect to customer's device.

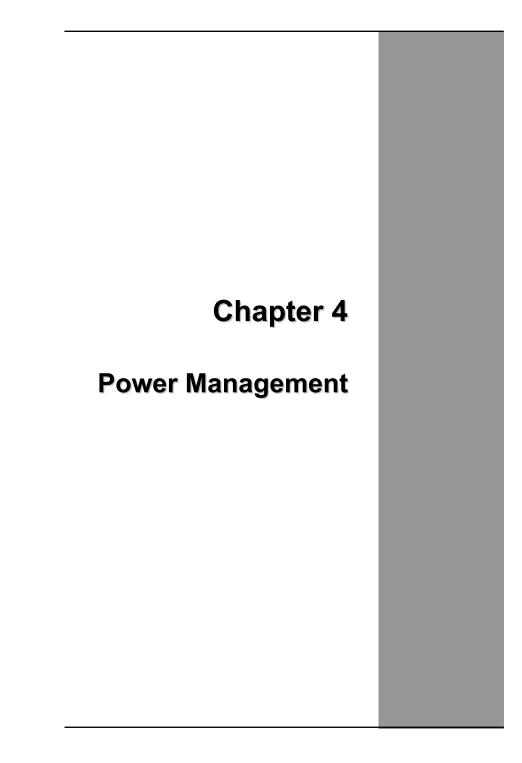

## **Power Management**

### Checking the Battery Level

You can check the remaining battery power in the Windows® battery status indicator located at the lower right-hand corner of the task tray. The Battery Status icon only appears in the task tray while the unit is running on the battery power but not while the unit is running off an external power source through the AC adaptor.

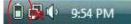

**Battery Power Indicator** 

### Enter Monitoring Battery Power

There are two ways to monitor how much power the battery has left.

- Click Start / Settings / Control Panel / Power Options then click Power Meter.
- 2. Moving the cursor to the battery icon on the taskbar is the simplest way to check on battery power status.

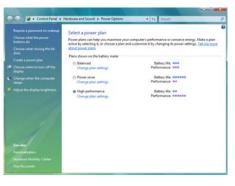

If you do not see the battery icon, enable it in **Start / Settings / Control Panel / Power Options.** Choose the Advanced tab and click "Always show icon on the taskbar."

### Low Battery Alarms

How your Tablet PC responds to a low battery condition is set under Start / Settings / Control Panel / Power Options / Alarms.

Two different power alarms can be enabled or disabled: the Low Battery Alarm, and the Critical Battery Alarm.

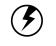

Warning: When battery power is low, the battery indicator will flash red, and the alarm will display a warning on your screen. Take immediate action, such as saving files or connecting to the AC adapter, or data may be lost.

## **Battery Charging**

When you use the AC adapter to connect your Tablet PC to a power outlet, the internal battery will automatically begin to recharge. While the battery is charging, the Battery Charge icon on the Indicator panel will be active after 6~12 seconds. When the battery is fully charged, the Battery Charge icon will turn off.

If your Tablet PC is turned off, a fully discharged battery will take about 2 hours to recharge. If your Tablet PC is turned on and is not in suspend mode, it twill take about 2~3 hours to recharge the battery. Refer to the following table:

| Charging                    |           |
|-----------------------------|-----------|
| System On                   | 2~3 hours |
| (Under Screen Saver Mode)   |           |
| System Off (suspend to RAM) | ~2 hours  |

Note: One fully charged Li-Ion battery can run the Tablet PC for approximately 2.25 hours.

## When to Replace the Battery

Over time, the battery's capacity gradually decreases. We recommend that you replace your battery when you notice that it begins to store significantly less charge.

### **Changing the Battery**

Change the main battery pack as follows:

- 1. Turn off the Tablet PC.
- 2. To replace the Battery, reposition the latch and the Battery Bay Cover shown right

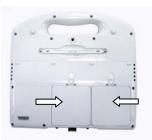

3. Make sure the replacement battery is properly orientated. Then insert the battery into the battery compartment. Check that the latch locks back into position.

## Battery hot swappable function (Optional)

The system may equip with backup battery to support main battery hot swappable function in S3 (suspend to RAM) mode. Press Fn+F4 hot keys into S3 mode, and then users could replace main battery in 3 minutes without shut down the system in advance.

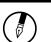

Warning:
1. It is better to charge the system for 16 hours or longer when users receive the system at the first time.
2. Please remove AC adapter first, and then replace main battery after system entering into S3 mode (suspend to RAM).
3. Please make sure all USB devices are removed when users replace main battery in S3 mode (suspend to RAM).

## **Heat Considerations**

The Tablet PC processor has been specially designed to consume little power, and generates very little heat. However, working in a hot environment, or working for long periods may raise the temperature. If the temperature continues to rise, processor activity will be reduced. You may notice a slight loss of performance when this happens.

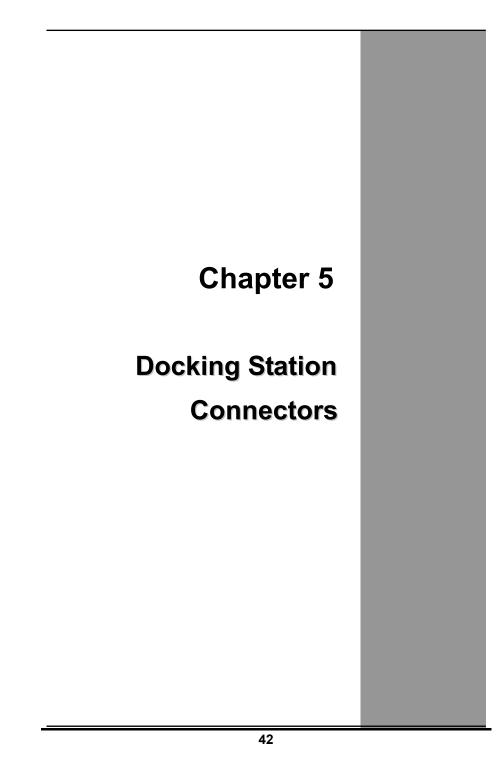

## **Docking Station Connectors – Front & left side**

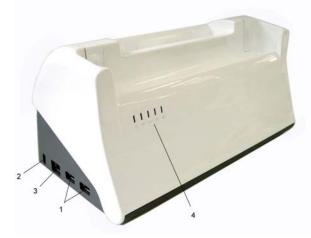

## 1. USB (Universal Serial Bus) Ports

The Universal Serial Bus (USB) is the latest standard for attaching monitors, input devices, scanners, and other devices to a PC. USB devices can be chained together on a single cable.

### 2. Locking Mechanism

An electronic lock to keep the unit locked on the dock.

### 3. LAN RJ-45 Jack

With the built-in Ethernet LAN combo, you can make LAN connections without installing PC cards. Connection speed is 10/100 Mbps. When using the LAN function, wrap your LAN cable around the EMI ferrite suppression box to inhibit electromagnetic interference.

| Power         | Green when system is active            |
|---------------|----------------------------------------|
| Battery 1 & 2 | Green when battery is fully charged    |
|               | Orange when battery is charging        |
| LAN           | Green when the LAN is connected        |
| Lock          | Green when the locking mechanism is on |

### 4. LED Indicator

## **Docking Station Connectors – Right side**

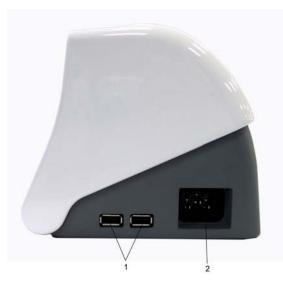

## 1. USB (Universal Serial Bus) Ports

The Universal Serial Bus (USB) is the latest standard for attaching monitors, input devices, scanners, and other devices to a PC. USB devices can be chained together on a single cable.

## 2. Power Cord Entry

Connect the power cord from the AC outlet to this entry. (Input:100V-240V,47Hz-63Hz, output: 78W , 18V)

## **Docking Station Connectors – Top side**

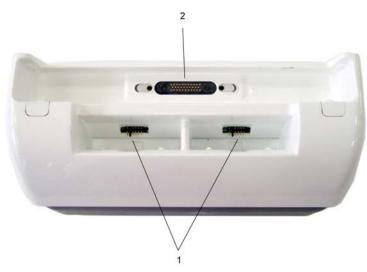

## 1. Battery charger

Provide 2 battery charging bays. The charging time may vary depending on system and environmental temperature

### 2. Host slot

The host is used to connect to peripherals such as a keyboard or mouse to the USB ports.

## **Mechanical Specification**

Mounting Standard : VESA standard hole pattern 75 x 75 mm

Tilt Angle: Forward: -5° Backward: 25°

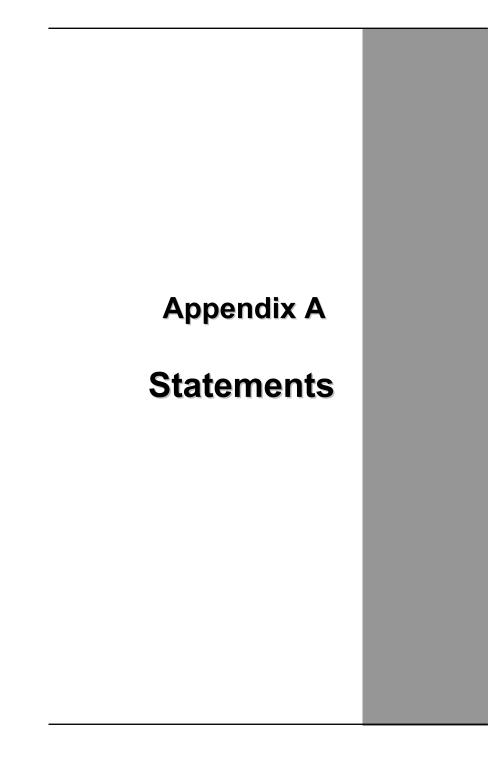

## Statements

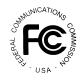

### Federal Communications Commission Statement

This equipment has been tested and found to comply with the limits for a Class B digital device, pursuant to Part 15 of the FCC Rules. These limits are designed to provide reasonable protection against harmful interference in a residential installation. This equipment generates, uses, and can radiate radio frequency energy and, if not installed and used in accordance with the instructions, may cause harmful interference to radio communications. However, there is no guarantee that interference will not occur in a particular installation. If this equipment does cause harmful interference to radio or television reception, which can be determined by turning the equipment off and on, the user is encouraged to try to correct the interference by one or more of the following measures:

- 1. Reorient or relocate the receiving antenna.
- 2. Increase the separation between the equipment and the receiver.
- 3. Connect the equipment into an outlet on a circuit different from that to which the receiver is connected.
- 4. Consult the dealer or an experienced radio/TV technician for help.

Shielded interconnect cables and shielded AC power cable must be employed with this equipment to insure compliance with the pertinent RF emission limits governing this device. Changes or modifications not expressly approved by the system's manufacturer could void the user's authority to operate the equipment.

### CAUTION

Any changes or modifications not expressly approved by the party responsible for compliance could void the user's authority to operate the equipment.

### RF exposure warning

The equipment complies with FCC RF exposure limits set forth foran uncontrolled environment. The equipment must not be co-located or operating in conjunction with any other antenna or transmitter.

### **Declaration of Conformity**

This device complies with part 15 of the FCC rules. Operation is subject to the following conditions:

- This device may not cause harmful interference
- This device must accept any interference received, including interference that may cause undesired operation.

According to FCC 15.407(e), the device is intended to operate in the frequency band of 5.15GHz to 5.25GHz under all conditions of normal operation. Normal operation of this device is restricted to indoor used environment only

## **European Notice**

CE

### **CE Declaration of Conformity**

For the following equipment: Tablet built-in 802.11a/g/n WLAN module

Is herewith confirmed to comply with the requirements set out in the Council Directive on the Approximation of the Laws of the Member States relating to Electromagnetic Compatibility (89/336/EEC), Low-voltage Directive (73/23/EEC) and the Amendment Directive (93/68/EEC), the procedures given in European Council Directive 99/5/EC and 89/3360EEC.

The equipment was passed. The test was performed according to the following European standards:

• EN 300 328 V.1.4.1 (2003-04)

- EN 301 489-1 V.1.3.1 (2001-09) / EN 301 489-17 V.1.1.1 (2000-09)
- EN 301 893 V.1.2.2 (2003-06)
- EN 50371: 2002
- EN 60950: 2000

## Standard Inspection Bureau for Japan

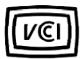

Authentication sign of the Standard Inspection Bureau for Japan

## **Standard Inspection Bureau for Korea**

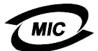

Authentication sign of the Standard Inspection Bureau for Korea

## **Standard Inspection Bureau for China**

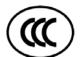

Authentication sign of the Standard Inspection Bureau for China.

## Standard Inspection Bureau for Taiwan

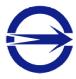

Authentication sign of the Standard Inspection Bureau for Taiwan.

# Regulatory statement (R&TTE / WLAN IEEE 802.11b & 802.11g)

European standards dictate maximum radiated transmit power of 100mW EIRP and frequency range 2.400-2.4835GHz; In France, the equipment must be restricted to the 2.4465-2.4835GHz frequency range and must be restricted to indoor use.

## Safety Compliance

Safety for Canada

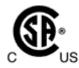

c-UL/CSA C22.2 No 60950-1

## Safety for Korea

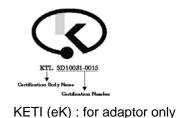

## **Battery Disposal**

THIS PRODUCT CONTAINS A LITHIUM-ION OR NICKEL-METAL HYDRIDE BATTERY. IT MUST BE DISPOSED OF PROPERLY. CONTACT LOCAL ENVIRONMENTAL AGENCIES FOR INFORMATION ON RECYCLING AND DISPOSAL PLANS IN YOUR AREA.

## CAUTION FOR ADAPTER

THIS TABLET PC IS FOR USE WITH MODEL NO. 0335A2065, 0335C2065, JWM180KA1800F02.

## **BATTERY CAUTION**

DANGER OF EXPLOSION IF BATTERY IS INCORRECTLY REPLACED.

REPLACE ONLY WITH THE SAME OR EQUIVALENT TYPE RECOMMENDED BY THE MANUFACTURER. DISPOSE OF USED BATTERIES ACCORDING TO THE MANUFACTURER'S INSTRUCTIONS.

### **Regulatory information / Disclaimers**

Installation and use of this Wireless LAN device must be in strict accordance with the instructions included in the user documentation provided with the product. Any changes or modifications (including the antennas) made to this device that are not expressly approved by the manufacturer may void the user's authority to operate the equipment. The manufacturer is not responsible for any radio or television interference caused by unauthorized modification of this device, or the substitution of the connecting cables and equipment other than manufacturer specified. It is the responsibility of the user to correct any interference caused by such unauthorized modification, substitution or attachment. Manufacturer and its authorized resellers or distributors will assume no liability for any damage or violation of government regulations arising from failing to comply with these guidelines.

### **IMPORTANT NOTE (CO-LOCATION)**

FCC RF Radiation Exposure Statement: This equipment complies with FCC RF radiation exposure limits set forth for an uncontrolled environment. This device and its antenna must not be co-located or operating in conjunction with any other antenna or transmitter.

### Radio Frequency Interference Requirements

This device is restricted to INDOOR USE due to its operation in the 5.15 to 5.25GHz frequency range. According to FCC 15.407(e), requires this product to be used indoors for the frequency range 5.15 to 5.25GHz to reduce the potential for harmful interference to co-channel of the Mobile Satellite Systems.

High power radars are allocated as primary user of the 5.25 to 5.35GHz and 5.65 to 5.85GHz bands. These radar stations can cause interference with and / or damage this device

### SAR Exposure

This device has been tested for compliance with FCC RF Exposure (SAR) limits in typical flat configurations.

In order to comply with SAR limits established in the ANSI C95.1 standards, it is recommended when using a CF card that the integrated antenna is positioned more than 1.5cm from your body or nearby persons during extended periods of operation. If the antenna is positioned less than 1.5cm from the user, it is recommended that the user limit the exposure time.

### Max. SAR Measurement (1g)

(2.4G) 802.11 b/g/n: 0.378 W/kg

(5.2G) 802.11 a/n: 0.863 W/kg

(5.8G) 802.11 a/n: 1.027 W/kg

### WLAN

"To prevent radio interference to the licensed service, this device is intended to be operated indoors and away from windows to provide maximum shielding. Equipment (or its transmit antenna) that is installed outdoors is subject to licensing."

Please note that the manufacturer must guarantee that it has no Ad-hoc capability for 5250~5350 and 5470~5725 MHz frequency band.

### For LPD

"Operation is subject to the following two conditions: (1) this device may not cause interference, and (2) this device must accept any interference, including interference that may cause undesired operation of the device."

### W/detachable antenna

"To reduce potential radio interference to other users, the antenna type and its gain should be so chosen that the equivalent isotropically radiated power (EIRP) is not more than that required for successful communication."

### **Regulatory Information**

### Intel(R) Wireless WiFi Link 4965AGN Intel(R) Wireless WiFi Link 4965AG\_

Intel(R) Wireless WiFi Link 4965AGN Intel(R) Wireless WiFi Link 4965AG

- Information for the User
- <u>Regulatory Information</u>

## Intel(R) Wireless WiFi Link 4965AGN and Intel(R) Wireless WiFi Link 4965AG\_

The information in this document applies to the following products:

Quad-mode wireless LAN adapters (802.11a/802.11b/802.11g/802.11n) Intel(R) Wireless WiFi Link 4965AGN (model WM4965AGN)

Tri-mode wireless LAN adapters (802.11a/802.11b/802.11g) Intel(R) Wireless WiFi Link 4965AG\_ (model WM4965AG\_)

**NOTE:** Due to the evolving state of regulations and standards in the wireless LAN field (IEEE 802.11 and similar standards), the information provided herein is subject to change. Intel Corporation assumes no responsibility for errors or omissions in this document. Nor does Intel make any commitment to update the information contained herein.

Information for the user

### **Safety Notices**

USA—FCC and FAA

The FCC with its action in ET Docket 96-8 has adopted a safety standard for human exposure to radio frequency (RF) electromagnetic energy emitted by FCC certified equipment. The Intel(R) Wireless WiFi Link 4965AGN or Intel(R) Wireless WiFi Link 4965AG\_ adapter meet the Human Exposure limits found in OET Bulletin 65, supplement C, 2001, and ANSI/IEEE C95.1, 1992. Proper operation of this radio according to the instructions found in this manual will result in exposure substantially below the FCC's recommended limits.

The following safety precautions should be observed:

- Do not touch or move antenna while the unit is transmitting or receiving.
- Do not hold any component containing the radio such that the antenna is very close or touching any exposed parts of the body, especially the face or eyes, while transmitting.
- Do not operate the radio or attempt to transmit data unless the antenna is connected; if not, the radio may be damaged.
- Use in specific environments:
  - The use of wireless devices in hazardous locations is limited by the constraints posed by the safety directors of such environments.
  - The use of wireless devices on airplanes is governed by the Federal Aviation Administration (FAA).
  - The use of wireless devices in hospitals is restricted to the limits set forth by each hospital.
- Antenna use:
  - In order to comply with FCC RF exposure limits, low gain integrated antennas should be located at a minimum distance of 20 cm (8 inches) or more from the body of all persons.
  - High-gain, wall-mount, or mast-mount antennas are designed to be professionally installed and should be located at a minimum distance of 30 cm (12 inches) or more from the body of all persons. Please contact your professional installer, VAR, or antenna manufacturer for proper installation requirements.
- Explosive Device Proximity Warning (see below)
- Antenna Warning (see below)
- Use on Aircraft Caution (see below)
- Other Wireless Devices (see below)
- Power Supply (Access Point) (see below)

### **Explosive Device Proximity Warning**

**Warning:** Do not operate a portable transmitter (such as a wireless network device) near unshielded blasting caps or in an explosive environment unless the device has been modified to be qualified for such use.

### Antenna Warnings

Warning: To comply with the FCC and ANSI C95.1 RF exposure limits, it is recommended for the Intel(R) Wireless WiFi Link 4965AGN or Intel(R) Wireless WiFi Link 4965AG\_ adapter installed in a desktop or portable computer, that the antenna for this device be installed so as to provide a separation distance of al least 20 cm (8 inches) from all persons and that the antenna must not be co-located or operating in conjunction with any other antenna or radio transmitter. It is recommended that the user limit exposure time if the antenna is positioned closer than 20 cm (8 inches).

**Warning:** Intel(R) PRO/Wireless LAN products are not designed for use with high-gain directional antennas. Use of such antennas with these products is illegal.

### **Use On Aircraft Caution**

**Caution:** Regulations of the FCC and FAA prohibit airborne operation of radio-frequency wireless devices because their signals could interfere with critical aircraft instruments.

### **Other Wireless Devices**

**Safety Notices for Other Devices in the Wireless Network:** See the documentation supplied with wireless Ethernet adapters or other devices in the wireless network.

### **Regulatory Information**

### FCC Radio Frequency Interference Requirements

This device is restricted to indoor use due to its operation in the 5.15 to 5.25 GHz frequency range. FCC requires this product to be used indoors for the frequency range 5.15 to 5.25 GHz to reduce the potential for harmful interference to co-channel Mobile Satellite systems. High power radars are allocated as primary users of the 5.25 to 5.35 GHz and 5.65 to 5.85 GHz bands. These radar stations can cause interference with and /or damage this device.

- This device is intended for OEM integrators only.
- This device cannot be co-located with any other transmitter.

### USA—Federal Communications Commission (FCC)

This device complies with Part 15 of the FCC Rules. Operation of the device is subject to the following two conditions:

- This device may not cause harmful interference.
- This device must accept any interference that may cause undesired operation.

**NOTE:** The radiated output power of the Intel(R) Wireless WiFi Link 4965AGN or Intel(R) Wireless WiFi Link 4965AG\_ adapter wireless network device is far below the FCC radio frequency exposure limits. Nevertheless, the Intel(R) Wireless WiFi Link 4965AGN or Intel(R) Wireless WiFi Link 4965AGN or Intel(R) Wireless WiFi Link 4965AG\_ adapter wireless device should be used in such a manner that the potential for human contact during normal operation is minimized. To avoid the possibility of exceeding the FCC radio frequency exposure limits, you should keep a distance of at least 20 cm between you (or any other person in the vicinity) and the antenna that is built into the computer.

### **Interference statement**

This equipment has been tested and found to comply with the limits for a Class B digital device, pursuant to Part 15 of the FCC Rules. These limits are designed to provide reasonable protection against harmful interference in a residential installation. This equipment generates, uses, and can radiate radio frequency energy. If the equipment is not installed and used in accordance with the instructions, the equipment may cause harmful interference to radio communications. There is no guarantee, however, that such interference to radio or television reception (which can be determined by turning the equipment off and on), the user is encouraged to try to correct the interference by taking one or more of the following measures:

- Reorient or relocate the receiving antenna.
- . Increase the distance between the equipment and the receiver.
- Connect the equipment to an outlet on a circuit different from that to which the receiver is connected.
- Consult the dealer or an experienced radio/TV technician for help.

**NOTE:** The Intel(R) Wireless WiFi Link 4965AGN or Intel(R) Wireless WiFi Link 4965AG\_ adapter wireless network device must be installed and used in strict accordance with the manufacturer's instructions as described in the user documentation that comes with the product. Any other installation or use will violate FCC Part 15 regulations.

### Underwriters Laboratories Inc. (UL) Regulatory Warning

For use in (or with) UL Listed personal computers or compatible.

#### Brazil

Este equipamento opera em caráter secundário, isto é, não tem direito a proteção contra interferência prejudicial, mesmo de estações do mesmo tipo, e não pode causar interferência a sistemas operando em caráter primário.

### Canada—Industry Canada (IC)

This device complies with RSS210 of Industry Canada.

**Caution:** When using IEEE 802.11a wireless LAN, this product is restricted to indoor use due to its operation in the 5.15- to 5.25-GHz frequency range. Industry Canada requires this product to be used indoors for the frequency range of 5.15 GHz to 5.25 GHz to reduce the potential for harmful interference to co-channel mobile satellite systems. High power radar is allocated as the primary user of the 5.25- to 5.35-GHz and 5.65 to 5.85-GHz bands. These radar stations can cause interference with and/or damage to this device.

The maximum allowed antenna gain for use with this device is 6dBi in order to comply with the E.I.R.P limit for the 5.25- to 5.35 and 5.725 to 5.85GHz frequency range in point-to-point operation.

This Class B digital apparatus complies with Canadian ICES-003, Issue 4, and RSS-210, No 4 (Dec 2000) and No 5 (Nov 2001).

Cet appariel numérique de la classe B est conforme à la norme NMB-003, No. 4, et CNR-210, No 4 (Dec 2000) et No 5 (Nov 2001)..

"To prevent radio interference to the licensed service, this device is intended to be operated indoors and away from windows to provide maximum shielding. Equipment (or its transmit antenna) that is installed outdoors is subject to licensing."

« Pour empêcher que cet appareil cause du brouillage au service faisant l'objet d'une licence, il doit être utilisé a l'intérieur et devrait être placé loin des fenêtres afinde fournir un écran de blindage maximal. Si le matériel (ou son antenne d'émission) est installé à l'extérieur, il doit faire l'objet d'une licence. »

### **European Union**

The low band 5.15 - 5.35 GHz is for indoor use only

### **Declaration of Conformity**

The European Declaration of Conformity is posted at the following URL: <u>http://www.intel.</u> <u>com/network/connectivity/resources/doc\_library/regulatory/edc\_4965AGN.htm</u>.

This equipment complies with the essential requirements of the European Union directive 1999/5/EC.

| •esky<br>[Czech]         | Intel(R) Corporation tímto prohlašuje, že tento Intel(R) Wireless WiFi Link<br>4965AGN or Intel(R) Wireless WiFi Link 4965AG_ je ve shod se základními<br>požadavky a dalšími p•íslušnými ustanoveními sm rnice 1999/5/ES.                                                         |
|--------------------------|----------------------------------------------------------------------------------------------------|
| Dansk<br>[Danish]        | Undertegnede Intel(R) Corporation erklærer herved, at følgende udstyr Intel<br>(R) Wireless WiFi Link 4965AGN or Intel(R) Wireless WiFi Link 4965AG_<br>overholder de væsentlige krav og øvrige relevante krav i direktiv 1999/5/EF.                                               |
| Deutsch<br>[German]      | Hiermit erklärt Intel(R) Corporation, dass sich das Gerät Intel(R) Wireless<br>WiFi Link 4965AGN or Intel(R) Wireless WiFi Link 4965AG_ in<br>Übereinstimmung mit den grundlegenden Anforderungen und den übrigen<br>einschlägigen Bestimmungen der Richtlinie 1999/5/EG befindet. |
| Esti<br>[Estonian]       | Käesolevaga kinnitab Intel(R) Corporation seadme Intel(R) Wireless WiFi<br>Link 4965AGN or Intel(R) Wireless WiFi Link 4965AG_ vastavust direktiivi<br>1999/5/EÜ põhinõuetele ja nimetatud direktiivist tulenevatele teistele<br>asjakohastele sätetele.                           |
| English                  | Hereby, Intel(R) Corporation, declares that this Intel(R) Wireless WiFi Link<br>4965AGN or Intel(R) Wireless WiFi Link 4965AG_ is in compliance with the<br>essential requirements and other relevant provisions of Directive 1999/5/EC.                                           |
| Español<br>[Spanish]     | Por medio de la presente Intel(R) Corporation declara que el Intel(R)<br>Wireless WiFi Link 4965AGN or Intel(R) Wireless WiFi Link 4965AG_ cumple<br>con los requisitos esenciales y cualesquiera otras disposiciones aplicables o<br>exigibles de la Directiva 1999/5/CE.         |
| Ελληνικ∙<br>[Greek]      | ME THN ΠΑΡΟΥΣΑ Intel(R) Corporation ΔΗΛΩΝΕΙ ΟΤΙ Intel(R) Wireless WiFi<br>Link 4965AGN or Intel(R) Wireless WiFi Link 4965AG_ ΣΥΜΜΟΡΦΩΝΕΤΑΙ<br>ΠΡΟΣ ΤΙΣ ΟΥΣΙΩΔΕΙΣ ΑΠΑΙΤΗΣΕΙΣ ΚΑΙ ΤΙΣ ΛΟΙΠΕΣ ΣΧΕΤΙΚΕΣ ΔΙΑΤΑΞΕΙΣ ΤΗΣ<br>ΟΔΗΓΙΑΣ 1999/5/ΕΚ.                                           |
| Français<br>[French]     | Par la présente Intel(R) Corporation déclare que l'appareil Intel(R) Wireless<br>WiFi Link 4965AGN or Intel(R) Wireless WiFi Link 4965AG_ est conforme aux<br>exigences essentielles et aux autres dispositions pertinentes de la directive<br>1999/5/CE.                          |
| Italiano<br>[Italian]    | Con la presente Intel(R) Corporation dichiara che questo Intel(R) Wireless<br>WiFi Link 4965AGN or Intel(R) Wireless WiFi Link 4965AG_ è conforme ai<br>requisiti essenziali ed alle altre disposizioni pertinenti stabilite dalla direttiva<br>1999/5/CE.                         |
| Latviski<br>[Latvian]    | Ar šo Intel(R) Corporationdeklar , ka Intel(R) Wireless WiFi Link 4965AGN or<br>Intel(R) Wireless WiFi Link 4965AG_ atbilst Direkt vas 1999/5/EK b tiskaj m<br>pras b m un citiem ar to saist tajiem noteikumiem.                                                                  |
| Lietuvi•<br>[Lithuanian] | Šiuo Intel(R) Corporation deklaruoja, kad šis Intel(R) Wireless WiFi Link<br>4965AGN or Intel(R) Wireless WiFi Link 4965AG_ atitinka esminius<br>reikalavimus ir kitas 1999/5/EB Direktyvos nuostatas.                                                                             |
| Nederlands<br>[Dutch]    | Hierbij verklaart Intel(R) Corporation dat het toestel Intel(R) Wireless WiFi<br>Link 4965AGN or Intel(R) Wireless WiFi Link 4965AG_ in overeenstemming<br>is met de essentiële eisen en de andere relevante bepalingen van richtlijn<br>1999/5/EG.                                |

| Malti<br>[Maltese]        | Hawnhekk, Intel(R) Corporation, jiddikjara li dan Intel(R) Wireless WiFi Link<br>4965AGN or Intel(R) Wireless WiFi Link 4965AG_ jikkonforma mal- ti•ijiet<br>essenzjali u ma provvedimenti o rajn relevanti li hemm fid-Dirrettiva<br>1999/5/EC.               |
|---------------------------|----------------------------------------------------------------------------------------------------|
| Magyar<br>[Hungary]       | Alulírott, Intel(R) Corporation nyilatkozom, hogy a Intel(R) Wireless WiFi<br>Link 4965AGN or Intel(R) Wireless WiFi Link 4965AG_ megfelel a vonatkozó<br>alapvető követelményeknek és az 1999/5/EC irányelv egyéb előírásainak.                               |
| Polski<br>[Polish]        | Niniejszym, Intel(R) Corporation, o•wiadcza, •e Intel(R) Wireless WiFi Link<br>4965AGN or Intel(R) Wireless WiFi Link 4965AG_ jest zgodne z<br>zasadniczymi wymaganiami oraz innymi stosownymi postanowieniami<br>Dyrektywy 1999/5/WE.                         |
| Português<br>[Portuguese] | Intel(R) Corporation declara que este Intel(R) Wireless WiFi Link 4965AGN<br>or Intel(R) Wireless WiFi Link 4965AG_ está conforme com os requisitos<br>essenciais e outras disposições da Directiva 1999/5/CE.                                                 |
| Slovensko<br>[Slovenian]  | Šiuo Intel(R) Corporation izjavlja, da je ta Intel(R) Wireless WiFi Link<br>4965AGN or Intel(R) Wireless WiFi Link 4965AG_ v skladu z bistvenimi<br>zahtevami in ostalimi relevantnimi dolo•ili direktive 1999/5/ES.                                           |
| Slovensky<br>[Slovak]     | Intel(R) Corporation týmto vyhlasuje, že Intel(R) Wireless WiFi Link<br>4965AGN or Intel(R) Wireless WiFi Link 4965AG_ sp••a základné požiadavky<br>a všetky príslušné ustanovenia Smernice 1999/5/ES.                                                         |
| Suomi<br>[Finnish]        | Intel(R) Corporation vakuuttaa täten että Intel (R) Wireless WiFi Link<br>4965AGN or Intel(R) Wireless WiFi Link 4965AG_ tyyppinen laite on<br>direktiivin 1999/5/EY oleellisten vaatimusten ja sitä koskevien direktiivin<br>muiden ehtojen mukainen.         |
| Svenska<br>[Swedish]      | Härmed intygar Intel(R) Corporation att denna Intel(R) Wireless WiFi Link<br>4965AGN or Intel(R) Wireless WiFi Link 4965AG_ står I överensstämmelse<br>med de väsentliga egenskapskrav och övriga relevanta bestämmelser som<br>framgår av direktiv 1999/5/EG. |
| Íslenska<br>[Icelandic]   | Hér með lýsir Intel(R) Corporation yfir því að Intel(R) Wireless WiFi Link<br>4965AGN or Intel(R) Wireless WiFi Link 4965AG_ er í samræmi við<br>grunnkröfur og aðrar kröfur, sem gerðar eru í tilskipun 1999/5/EC.                                            |
| Norsk<br>[Norwegian]:     | Intel(R) Corporation erklærer herved at utstyret Intel(R) Wireless WiFi Link<br>4965AGN or Intel(R) Wireless WiFi Link 4965AG_ er i samsvar med de<br>grunnleggende krav og øvrige relevante krav i direktiv 1999/5/EF.                                        |

### France

Pour la France métropolitaine 2.400 - 2.4835 GHz (Canaux 1à 13) autorisé en usage intérieur 2.400 -2.454 GHz (canaux 1 à 7) autorisé en usage extérieur

Pour la Guyane et la Réunion 2.400 - 2.4835 GHz (Canaux 1à 13) autorisé en usage intérieur .

2.420 - 2.4835 GHz (canaux 5 à 13) autorisé en usage extérieur

### Italy

A general authorization is requested for outdoor use in Italy

The use of these equipments is regulated by:

- 1. D.L.gs 1.8.2003, n. 259, article 104 (activity subject to general authorization) for
- outdoor use and article 105 (free use) for indoor use, in both cases for private use.
- 2. D.M. 28.5.03, for supply to public of RLAN access to networks and telecom services.

L'uso degli apparati è regolamentato da:

- D.L.gs 1.8.2003, n. 259, articoli 104 (attività soggette ad autorizzazione generale) se utilizzati al di fuori del proprio fondo e 105 (libero uso) se utilizzati entro il proprio fondo, in entrambi i casi per uso private.
- D.M. 28.5.03, per la fornitura al pubblico dell'accesso R-LAN alle reti e ai servizi di telecomunicazioni.

### Latvia

A license is required for outdoor use for operation in 2.4 GHz band.

### Japan

Indoor use only.

### Korea

당해 무선설비는 운용 중 전파혼신 가능성이 있음

### Taiwan

### 第十二條

經型式認識合格之低功率射頻電機,非經許可,公司、商號或使用者均不得擅自變更頻率、加大功 率或變更原設計之特性及功能。

第十四條

低功率射頻電機之使用不得影響飛航安全及干擾合法通信; 經發現有干擾現象時,應立即停用,並 改善至無干擾時方得繼續使用。 前項合法通信,指依電信法規定作業之無線電通信。 低功率射頻電機須忍受合法通信或工業、科學及醫療用電波輻射性電機設備之干擾。

### **Radio Approvals**

To determine whether you are allowed to use your wireless network device in a specific country, please check to see if the radio type number that is printed on the identification label of your device is listed in the manufacture OEM Regulatory Guidance document.

### **Regulatory Markings**

A list of required regulatory markings can be found on the web at: <u>http://www.intel.com/</u> network/connectivity/resources/doc\_library/regulatory/regulatory\_markings\_4965AGN.htm.